# Slide 1 - Slide 1

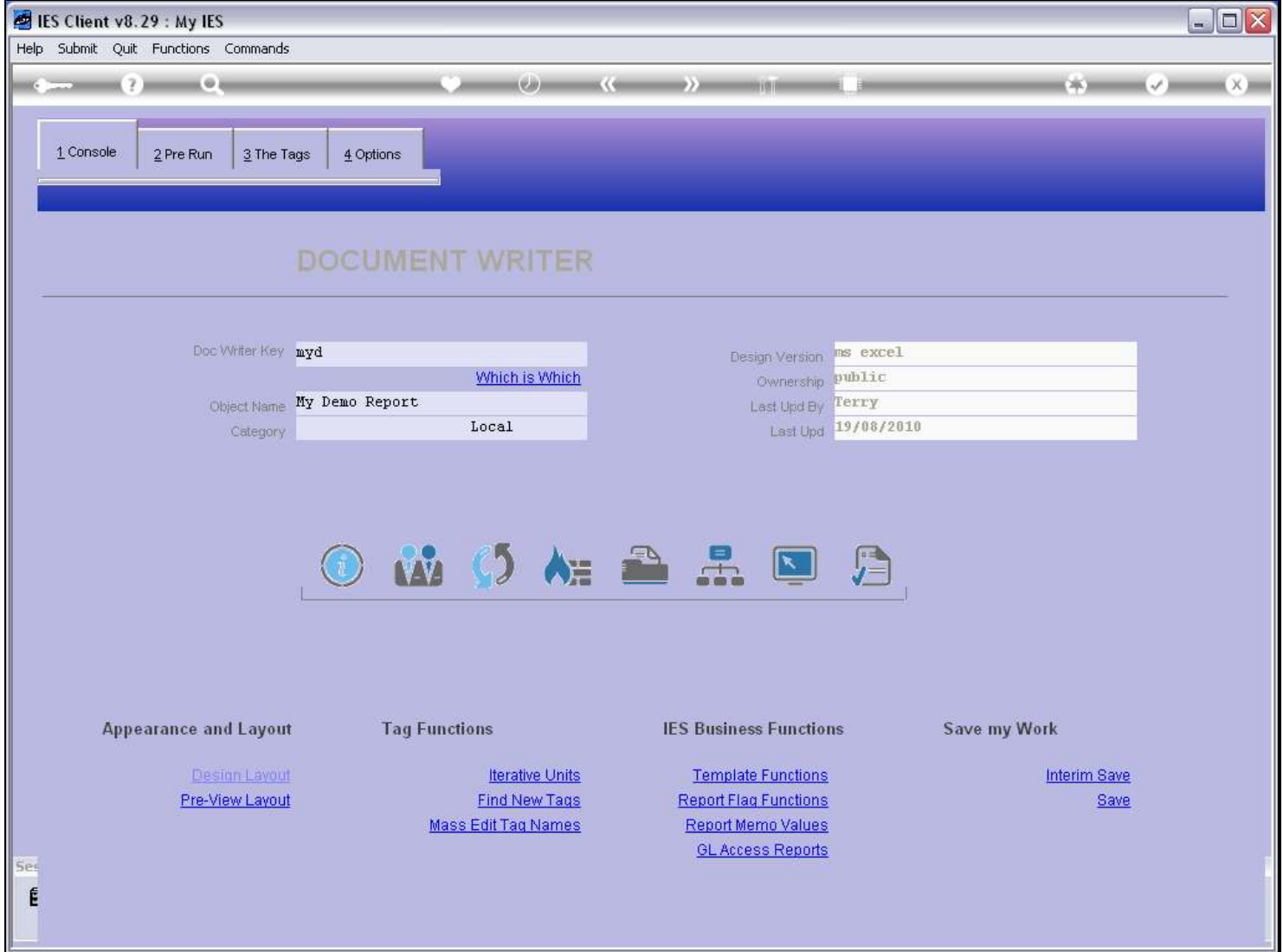

## Slide notes

When we test our DocWriter Report with the Test function, then we have a number of test options.

## Slide 2 - Slide 2

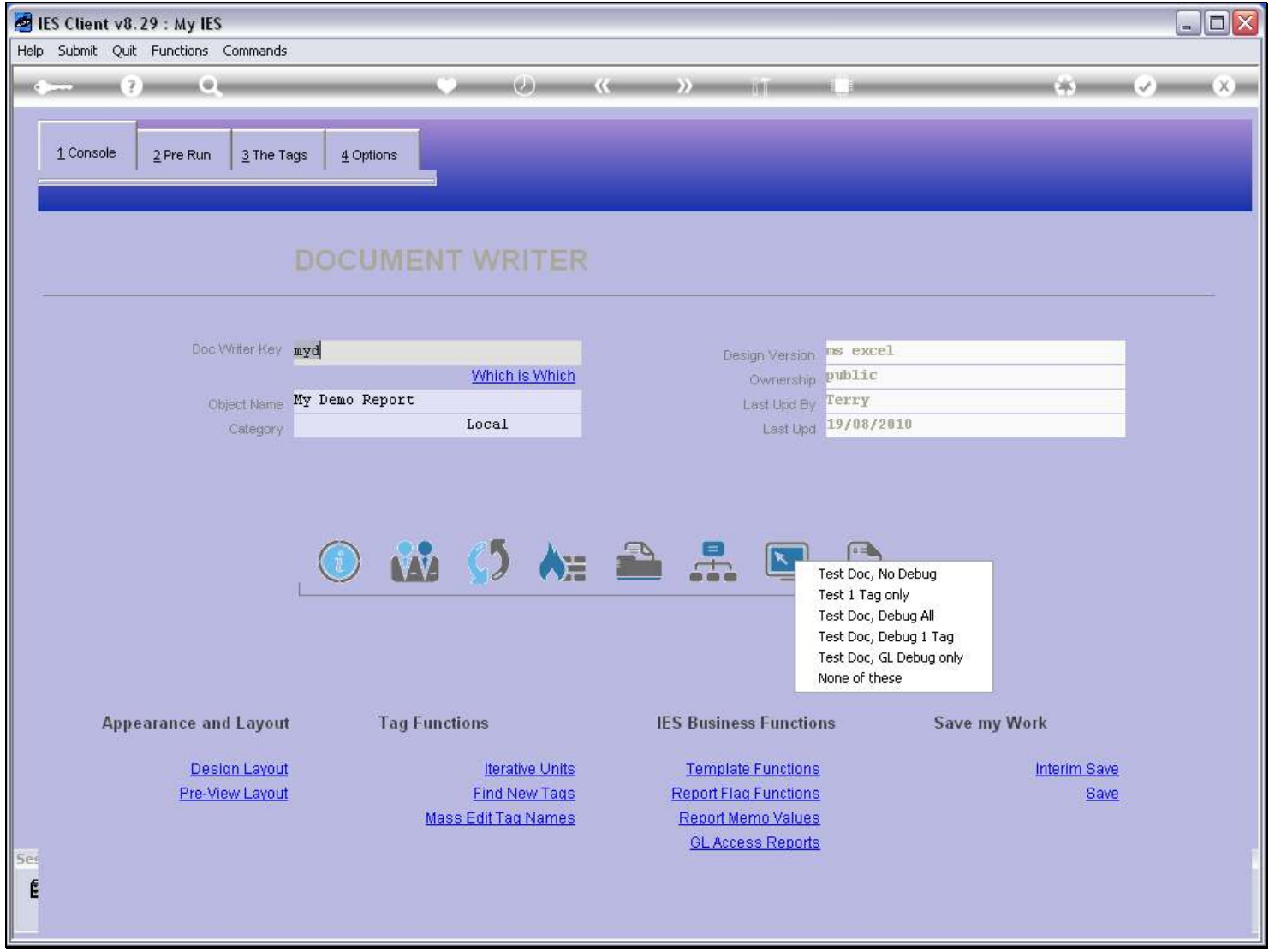

#### Slide notes

One of the options is to test the Report and at the same time to debug ALL Tag processing in the process.

# Slide 3 - Slide 3

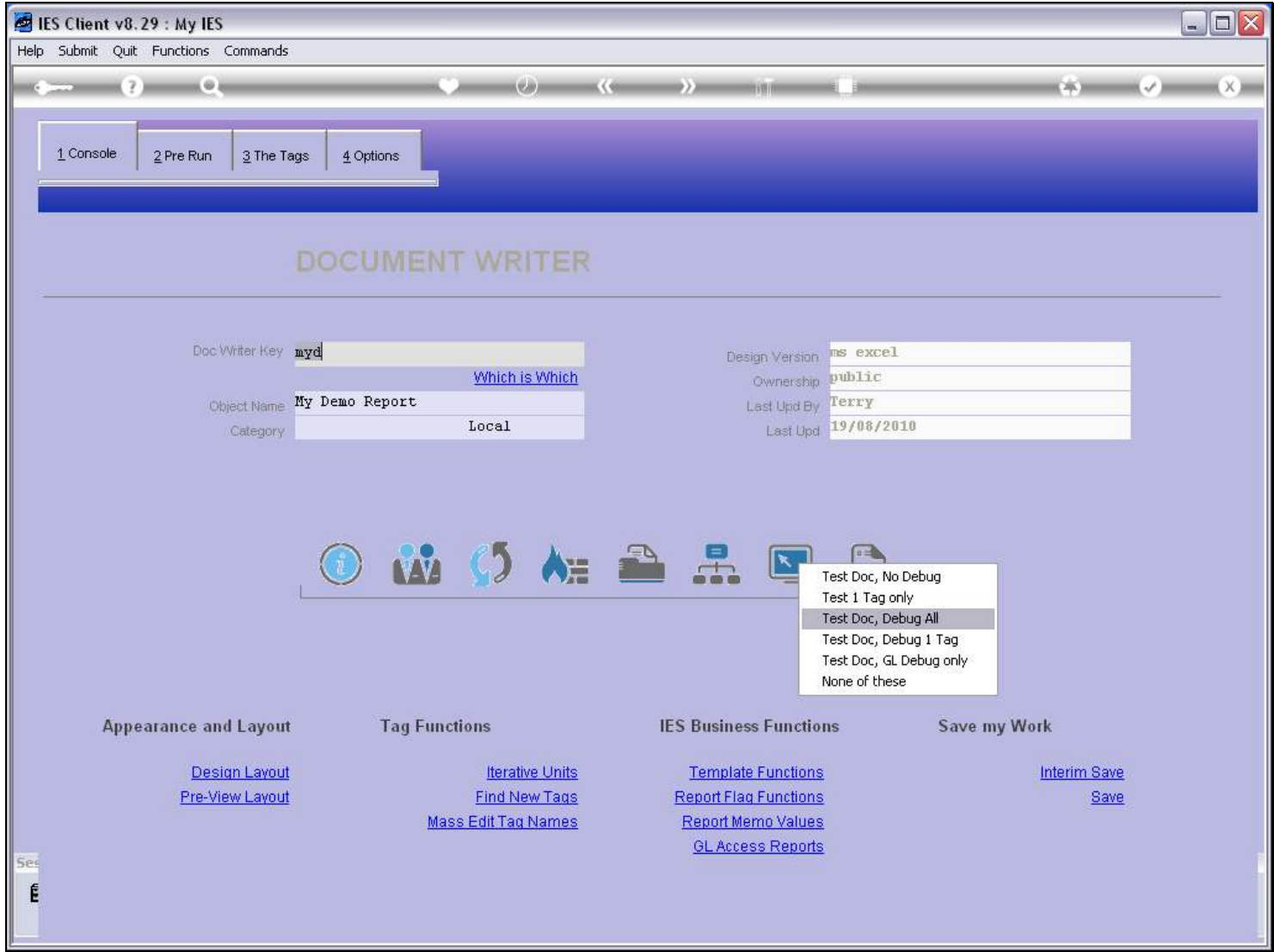

Slide notes

## Slide 4 - Slide 4

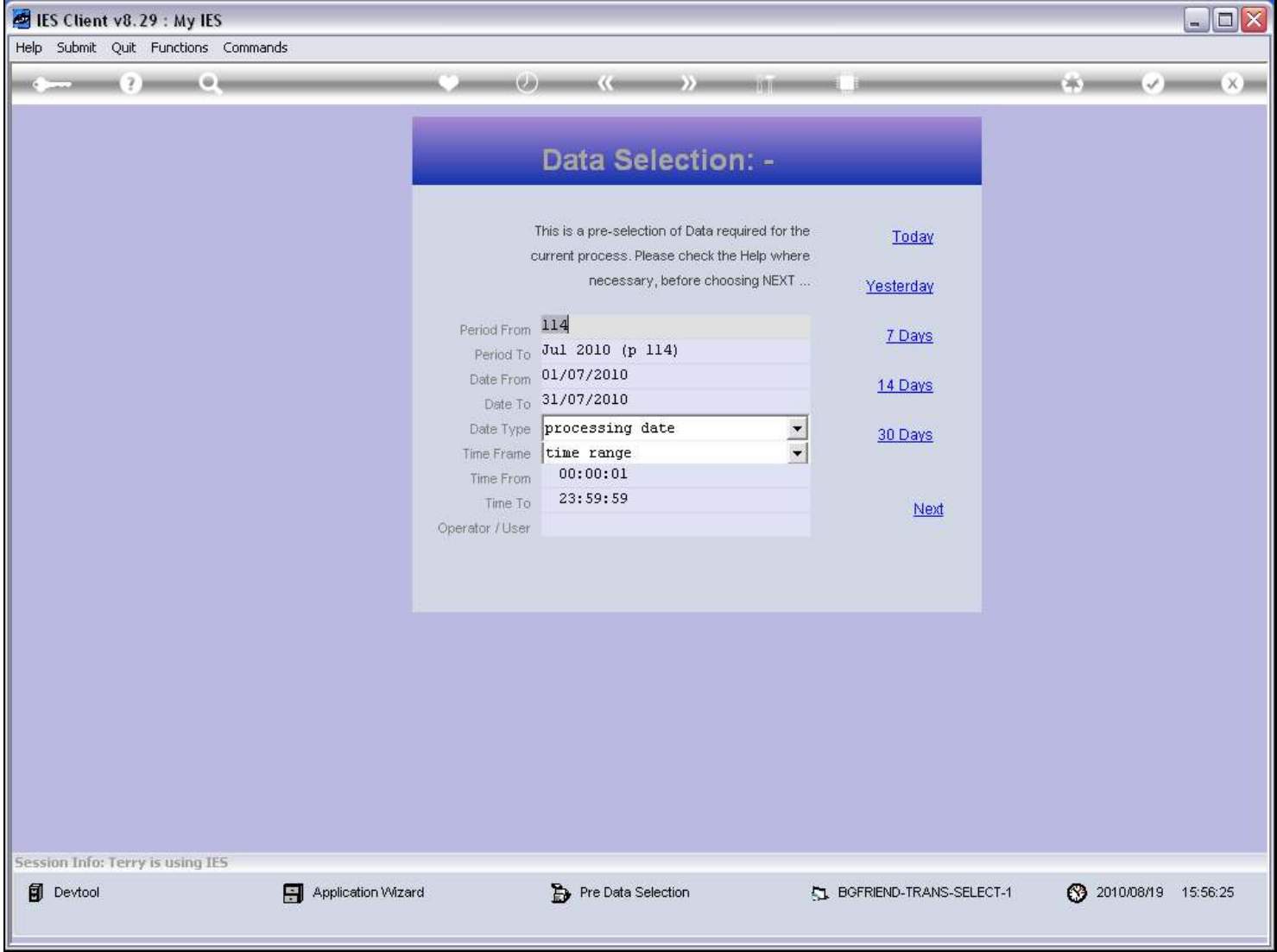

## Slide notes

The Pre Run processes and Data Selectors for the Report will pop up.

## Slide 5 - Slide 5

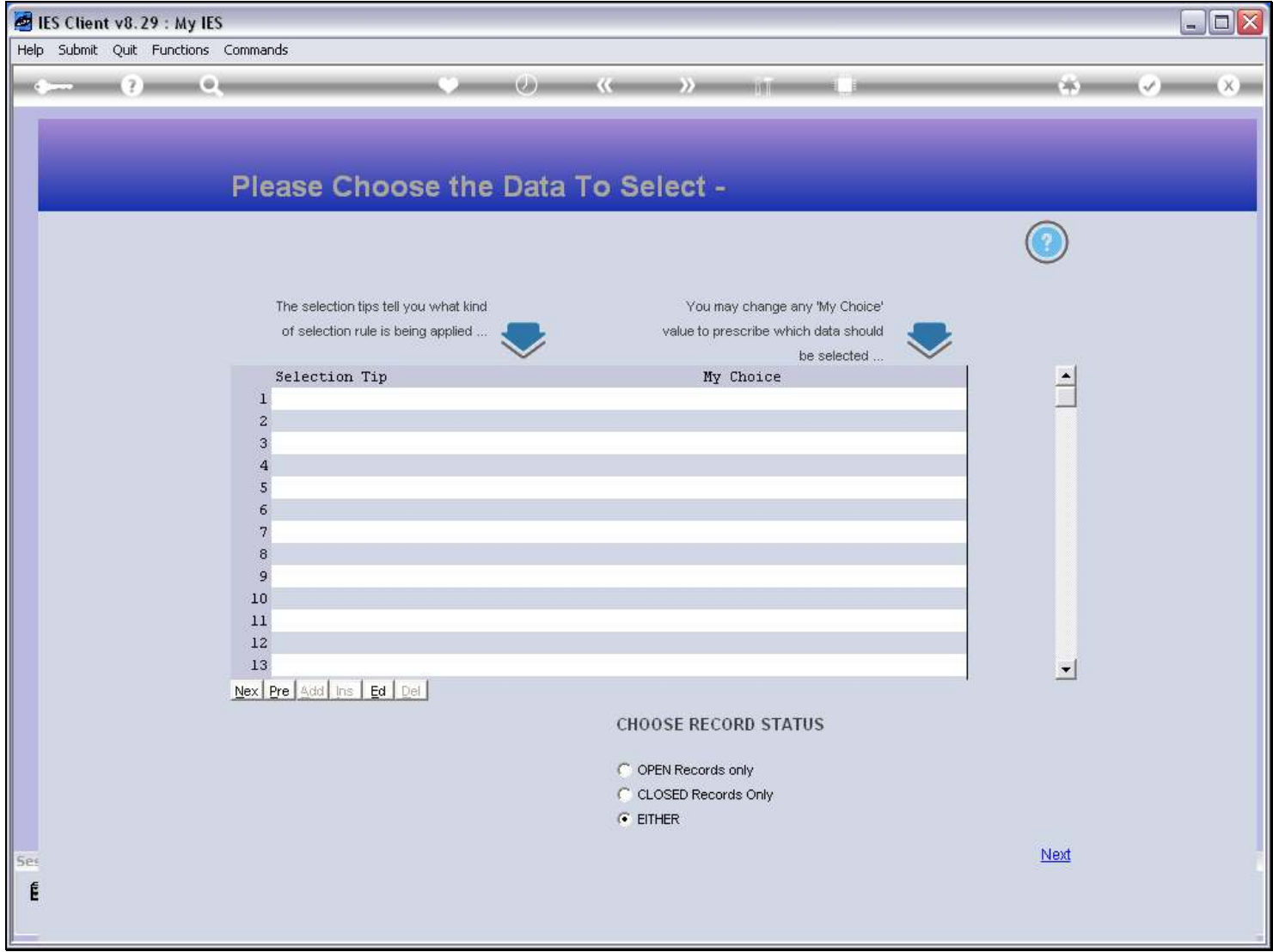

## Slide 6 - Slide 6

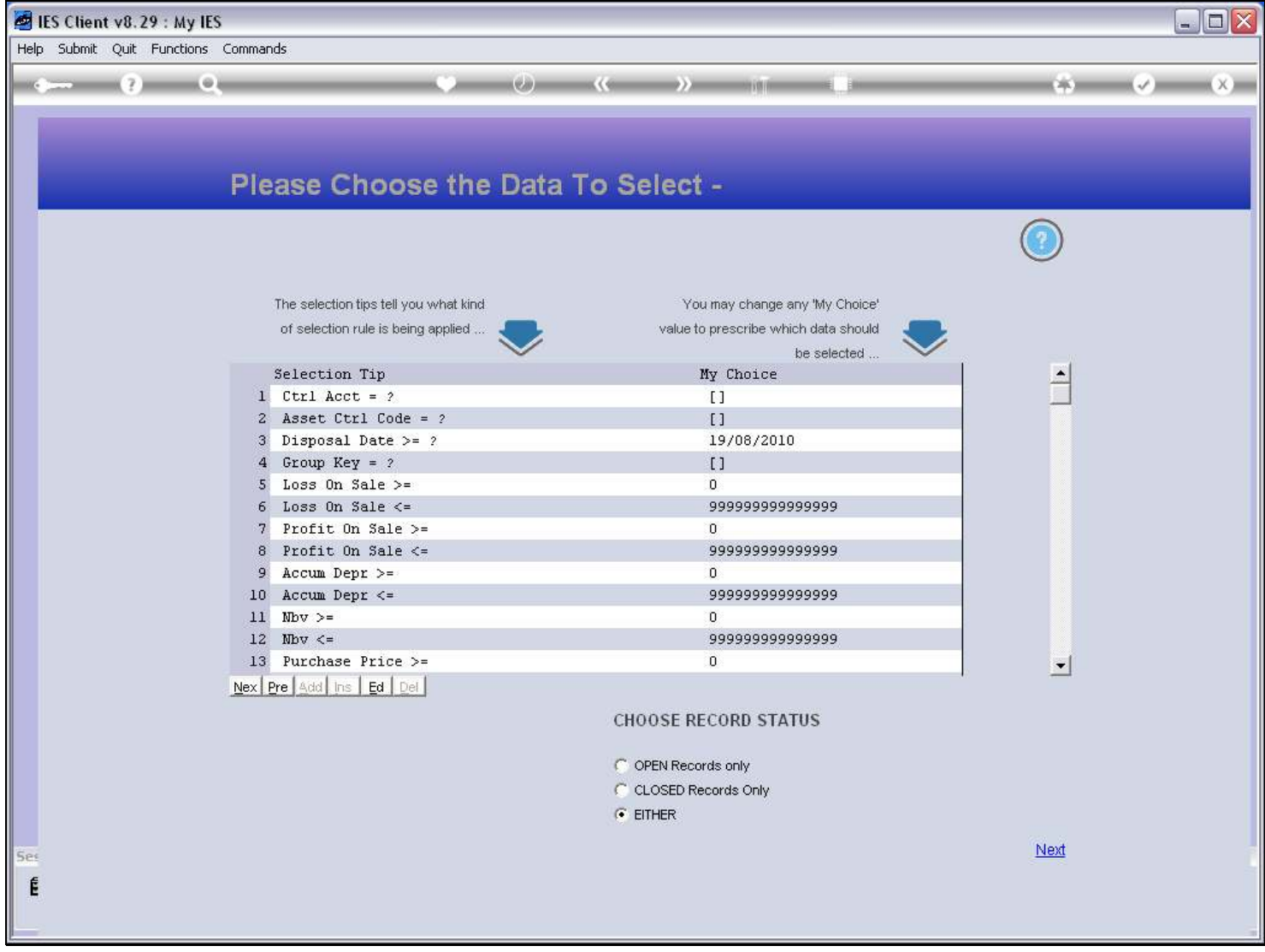

# Slide 7 - Slide 7

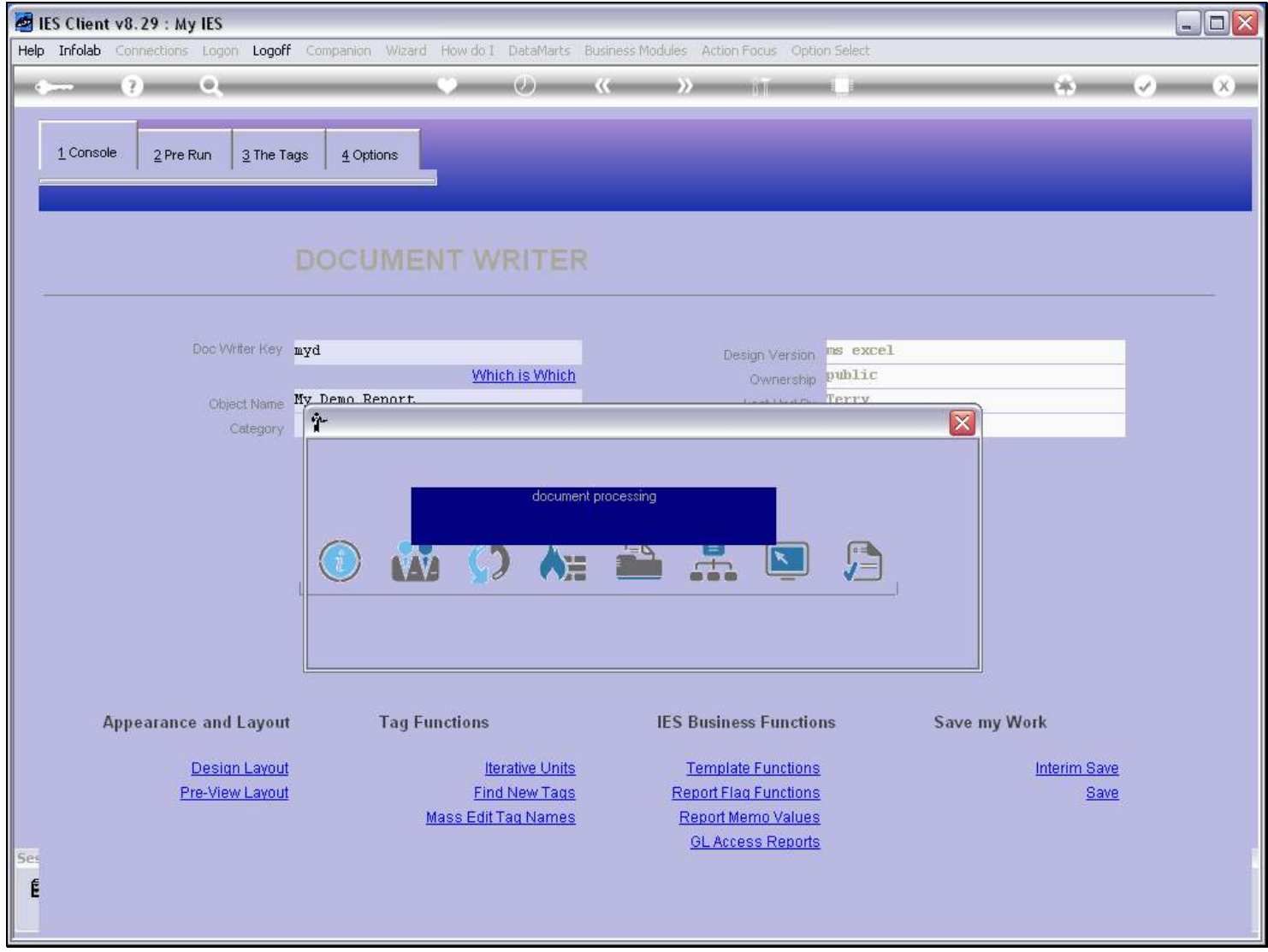

Slide notes

# Slide 8 - Slide 8

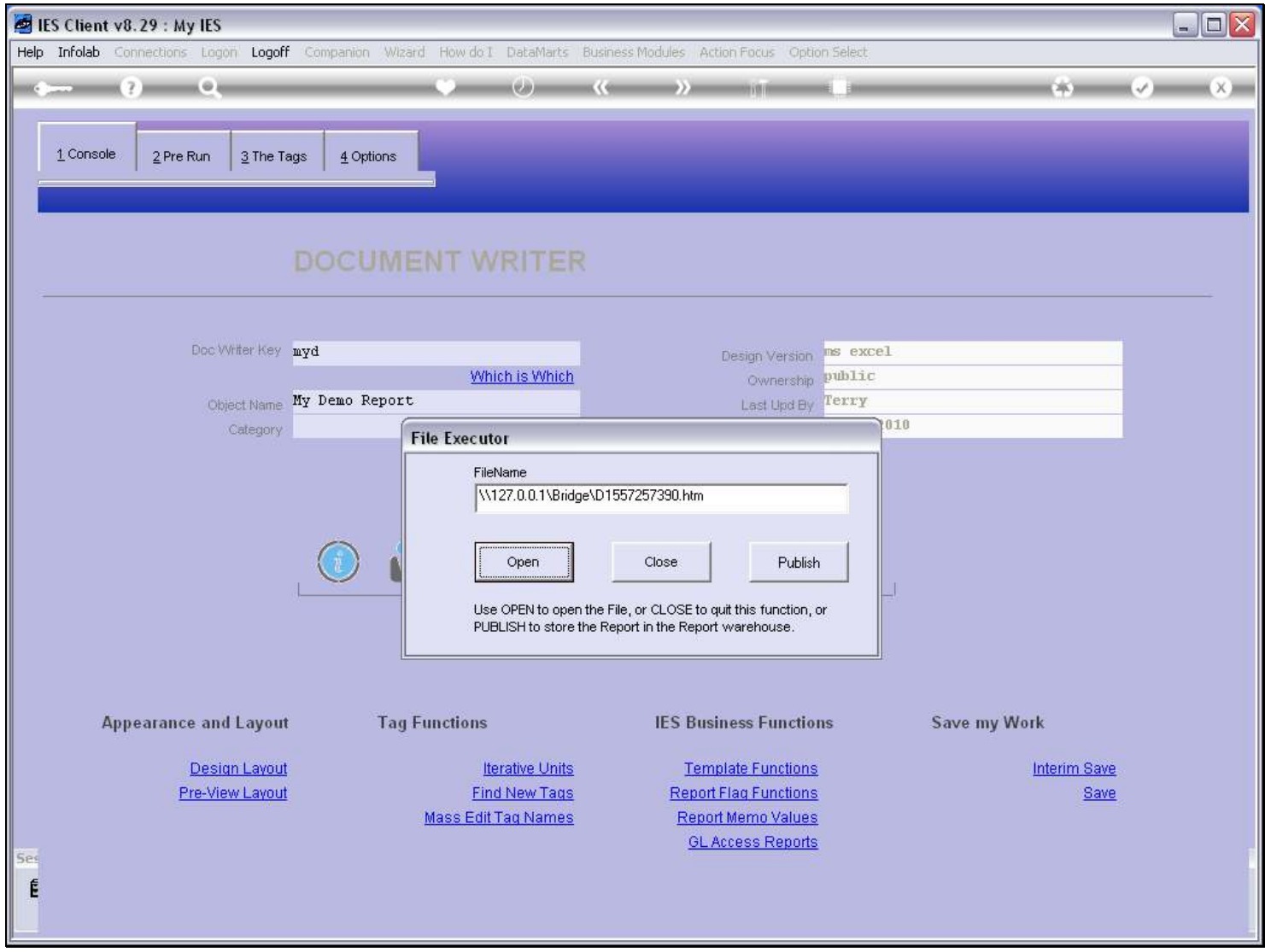

# Slide 9 - Slide 9

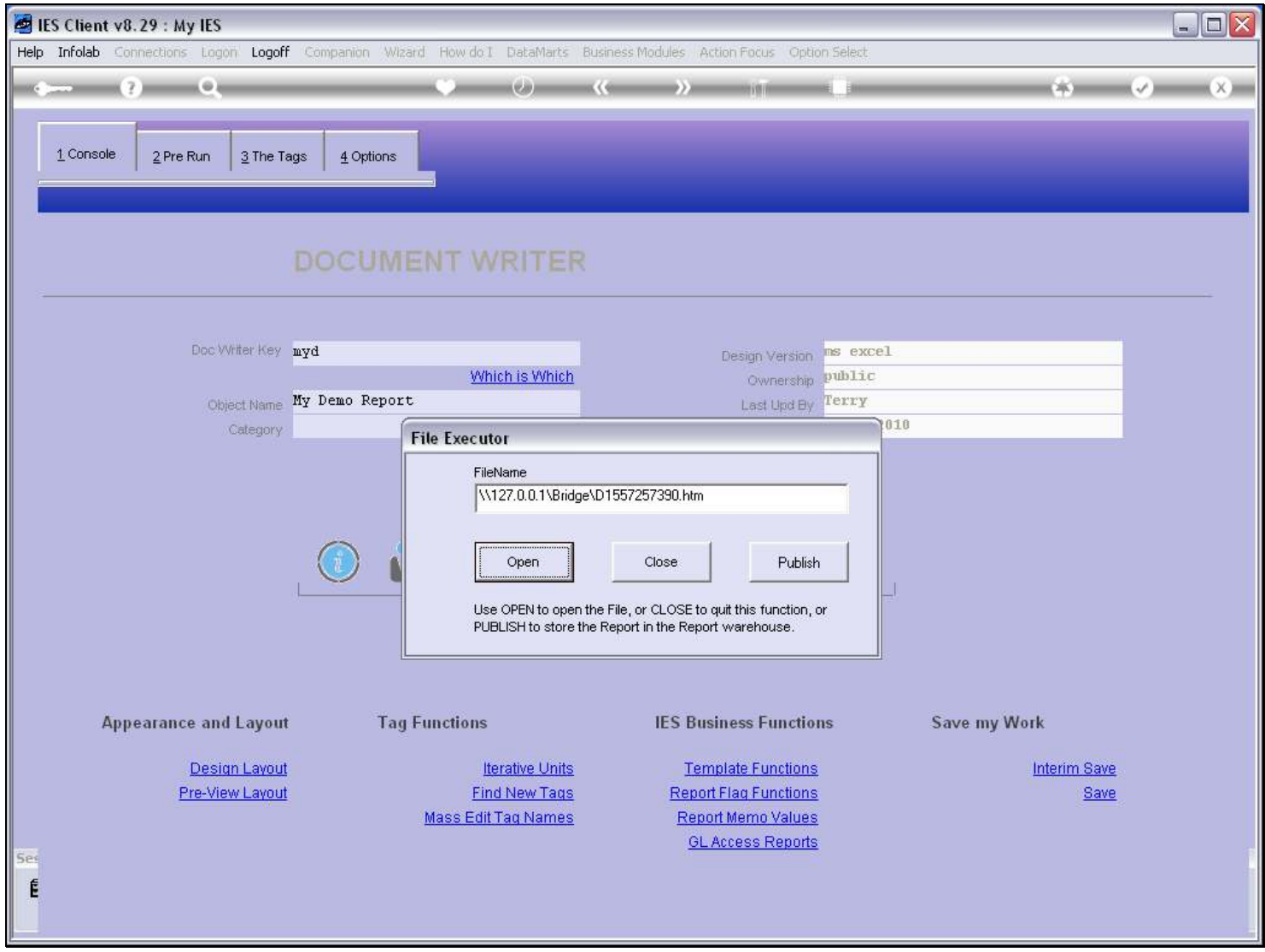

# Slide 10 - Slide 10

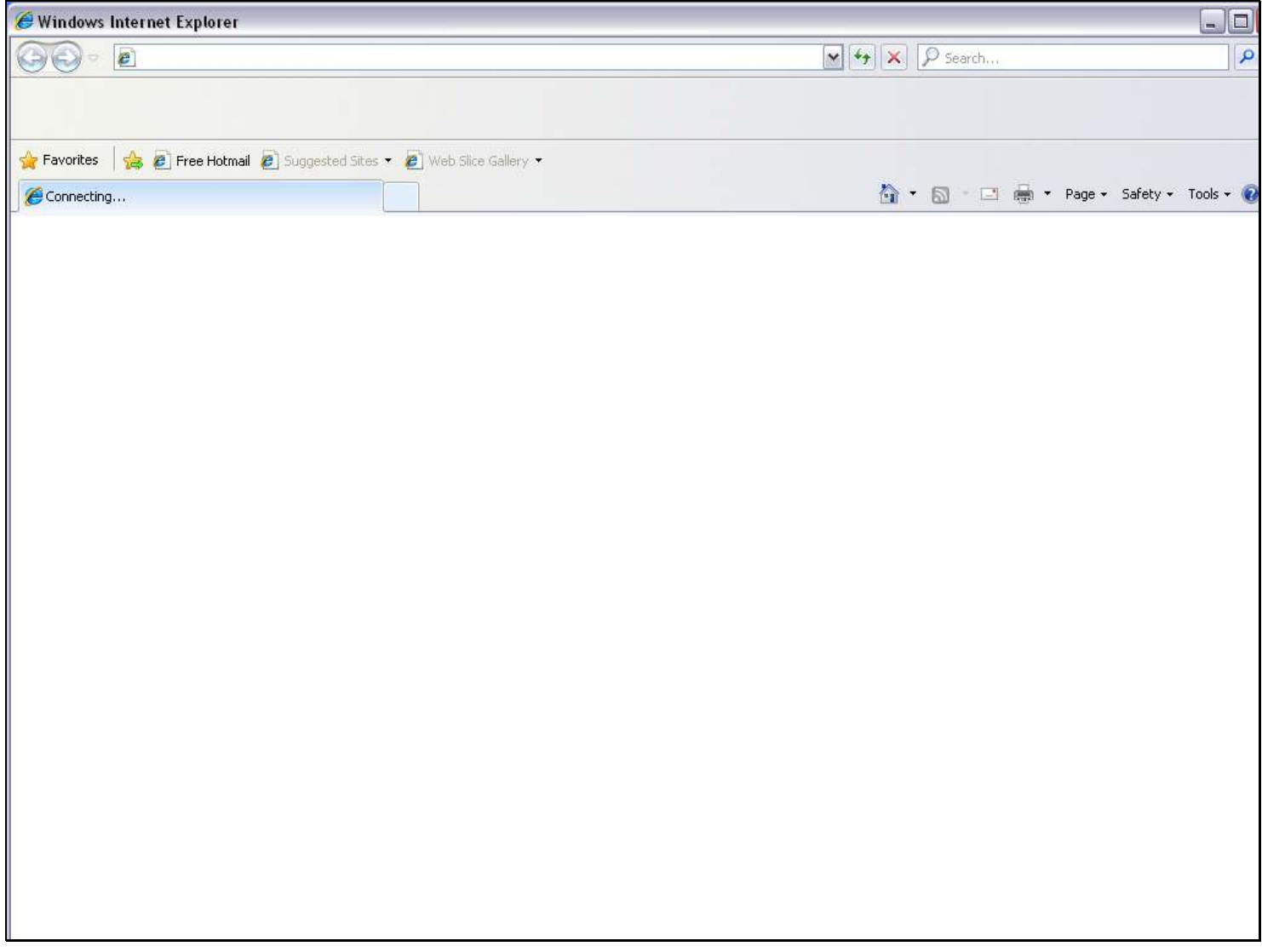

## Slide 11 - Slide 11

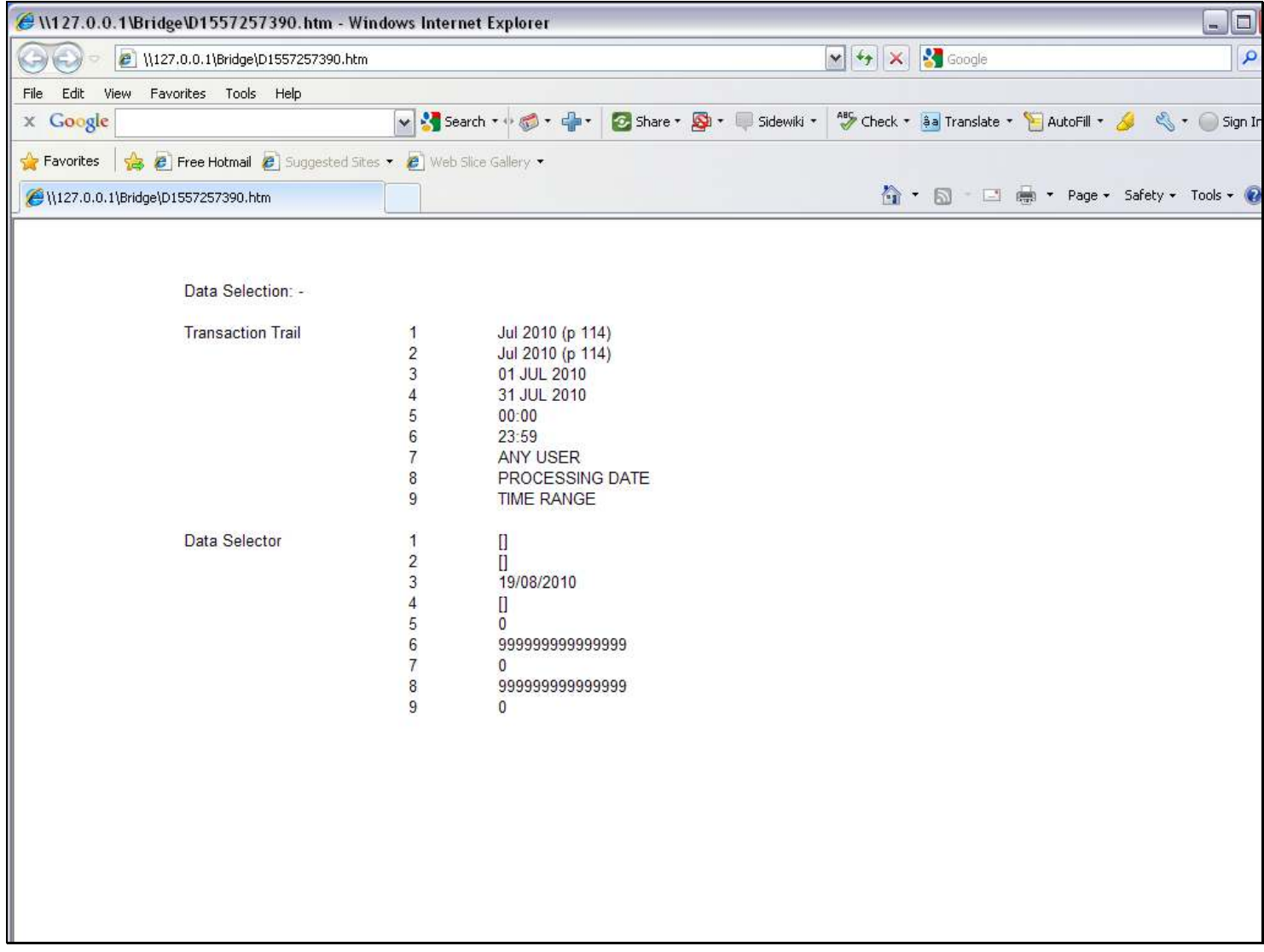

## Slide notes

We have the Report result first, i.e. before the debugging Report.

## Slide 12 - Slide 12

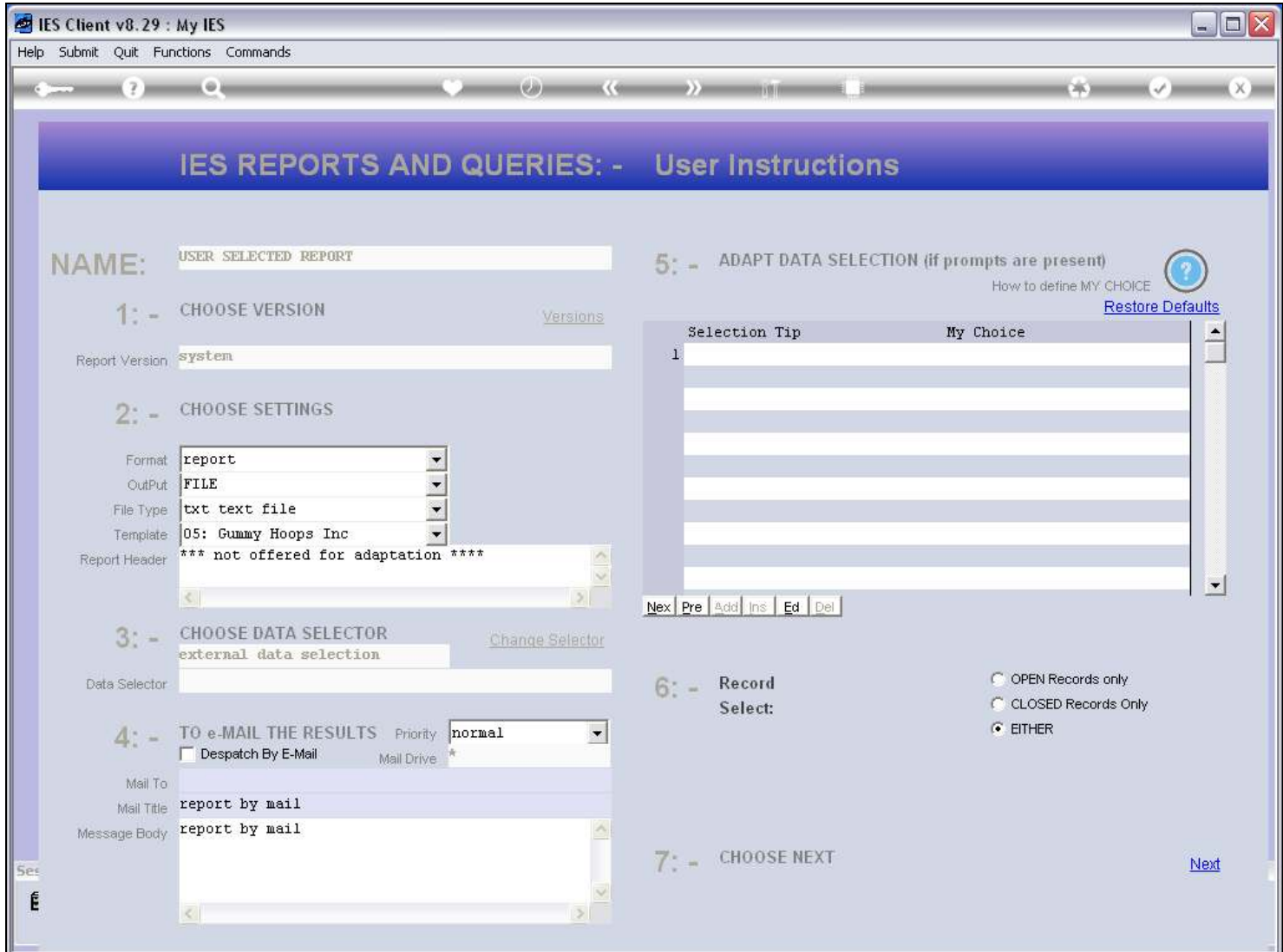

## Slide notes

And this is then followed by the debugging Report.

# Slide 13 - Slide 13

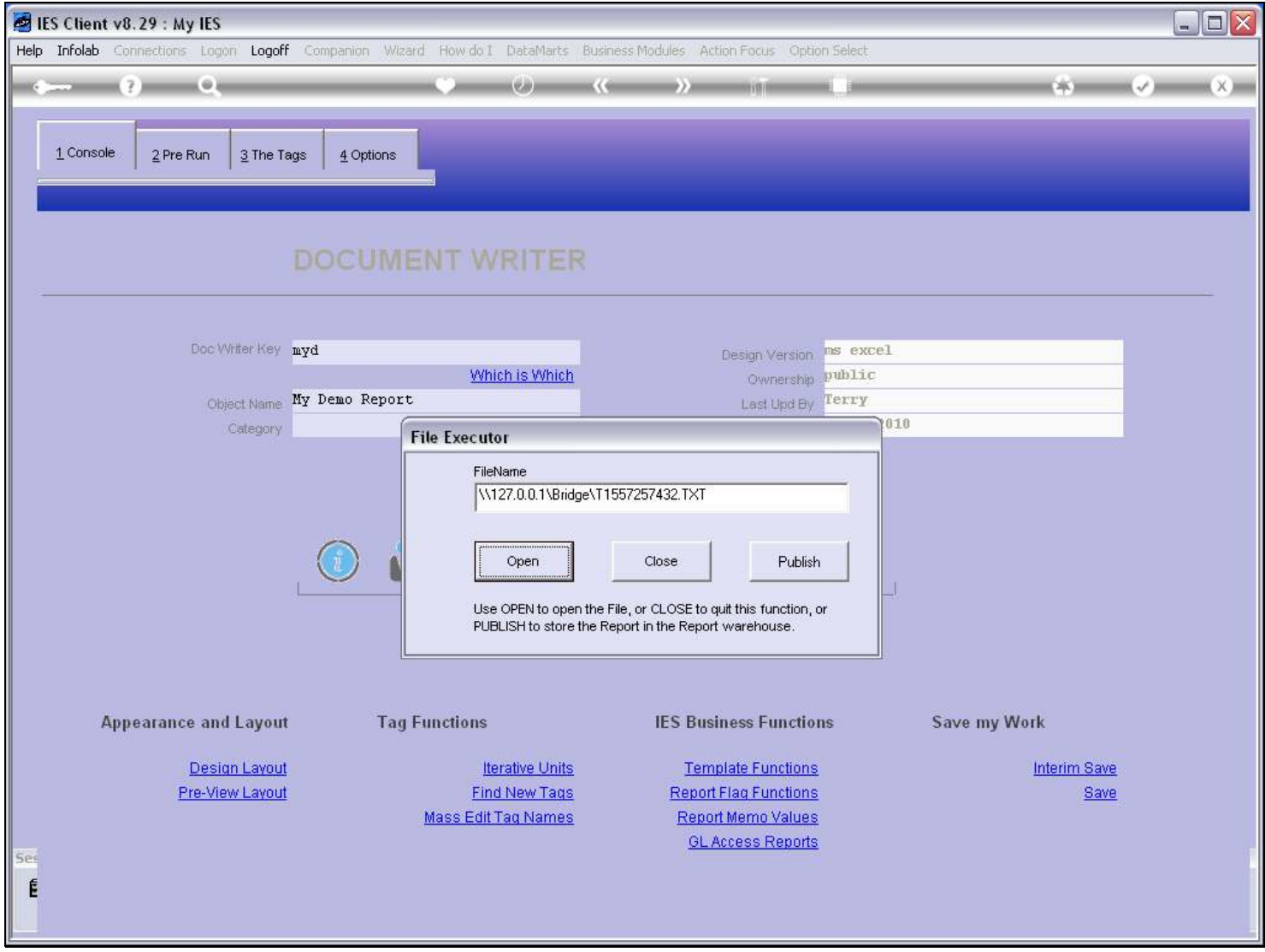

Slide notes

# Slide 14 - Slide 14

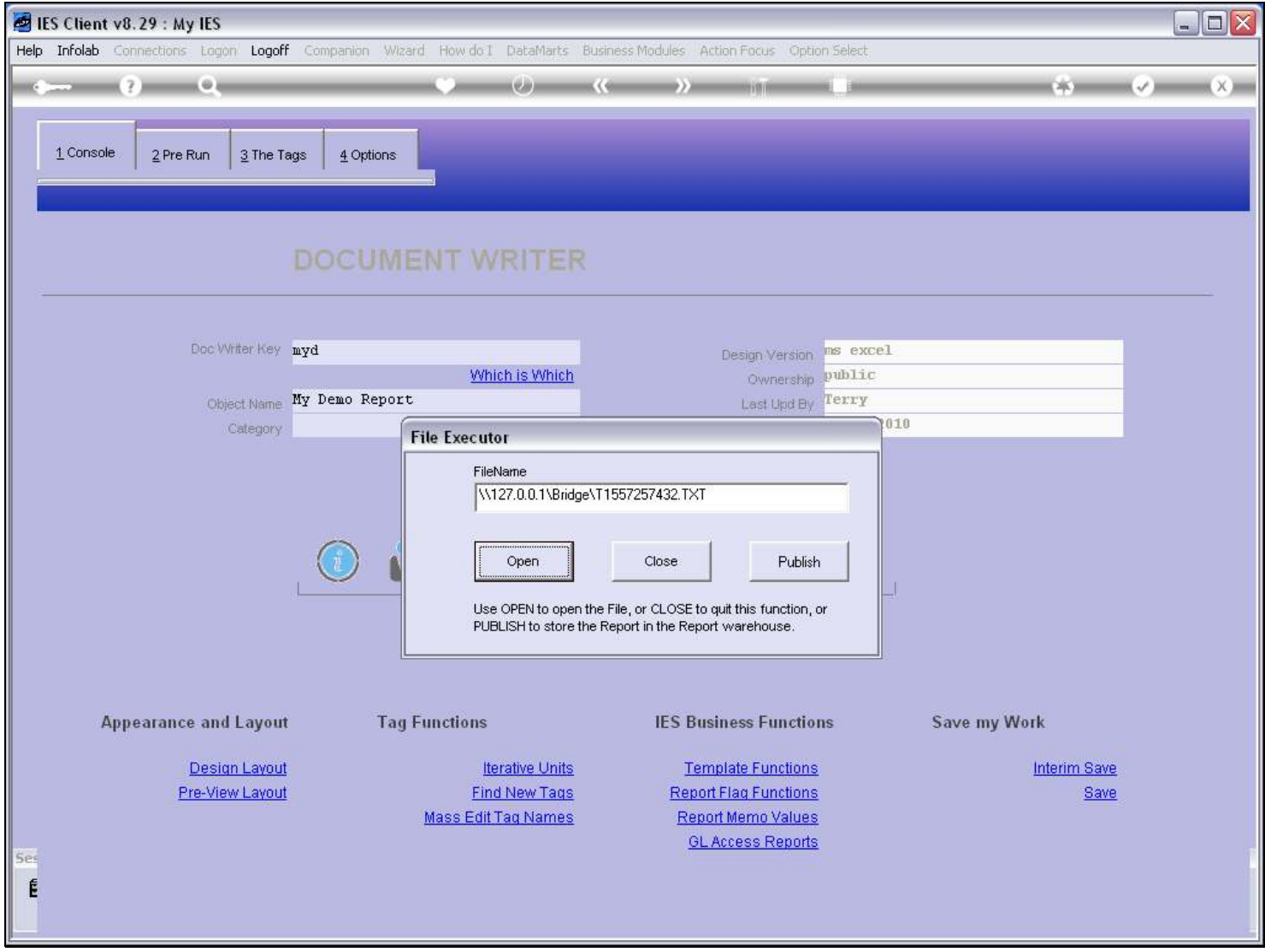

Slide notes

## Slide 15 - Slide 15

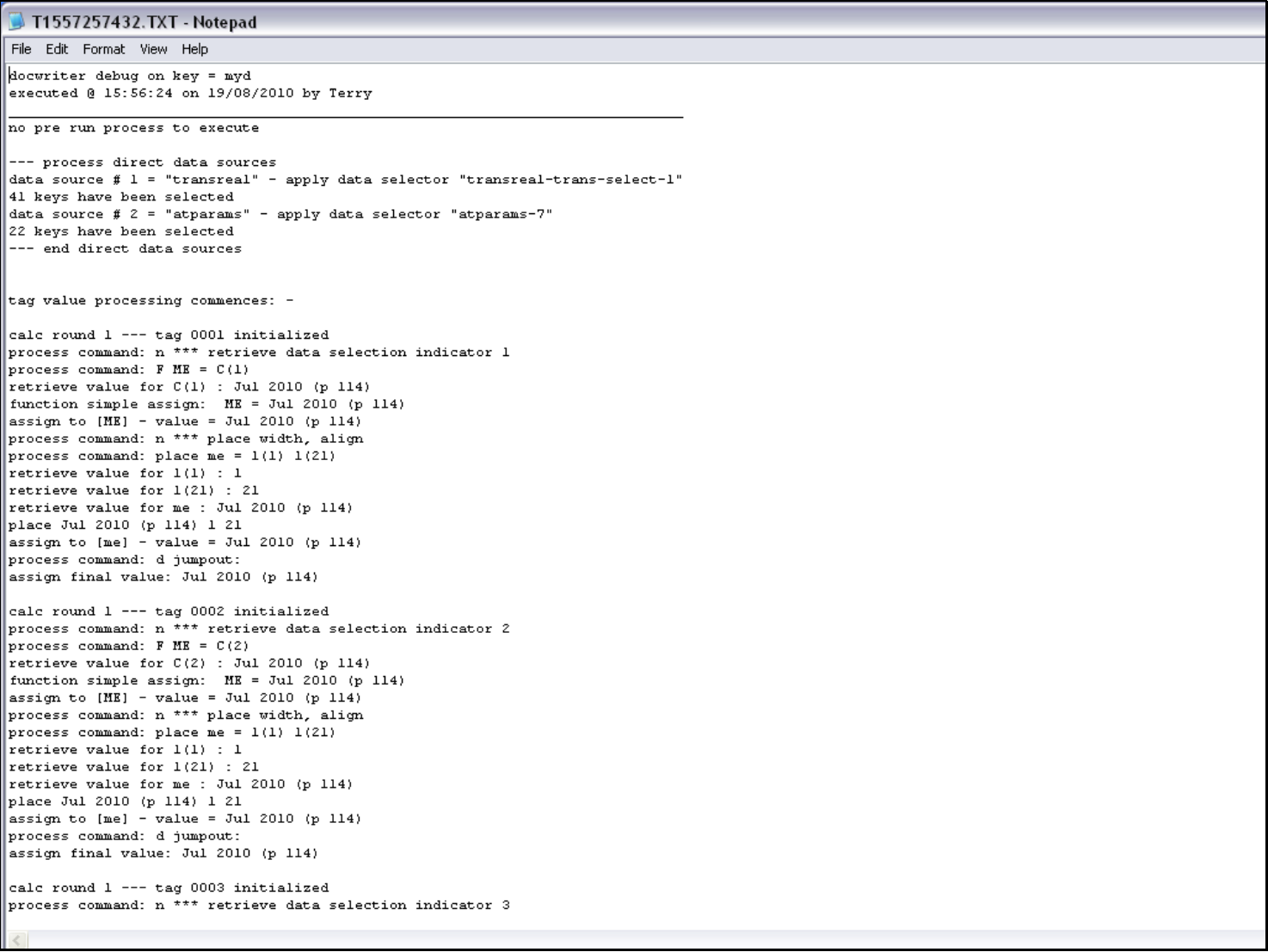

#### Slide notes

Here we can see the detail of each Tag as it is processed, with every step listed. For a Report with many Tags, this can result in a very long Report, and in such cases it is probably better to use the option to debug 1 Tag at a time, then resolve the Tag, then move on to others.

## Slide 16 - Slide 16

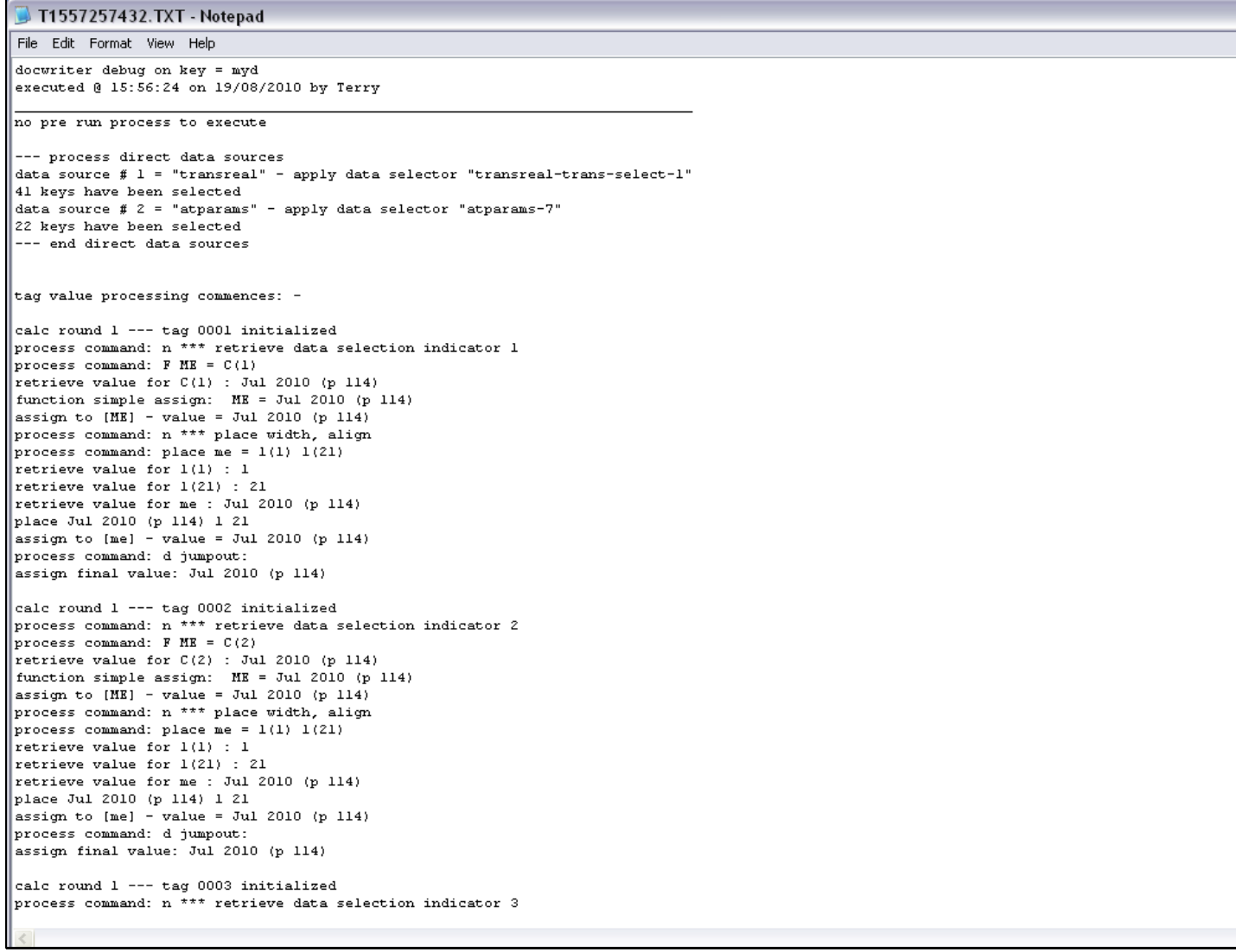

#### Slide 17 - Slide 17

#### Slide 18 - Slide 18

```
T1557257432.TXT - Notepad
File Edit Format View Help
process command: d jumpout:
assign final value: 999999999999999
calc round 1 --- tag 0016 initialized
process command: n \stackrel{***}{***} retrieve data selection indicator 17
process command: F ME = C(17)retrieve value for C(17) : 0
function simple assign: ME = 0<br>assign to (ME) - value = 0process command: n *** place width, align
process command: place me = 1(1) 1(21)retrieve value for 1(1) : 1
retrieve value for 1(21) : 21
retrieve value for me : 0
\vert place 0 1 21
assign to [me] - value = 0
process command: d jumpout:
assign final value: 0
calc round 1 --- tag 0017 initialized
process command: n \atop *** retrieve data selection indicator 18 process command: F ME = C(18)
\overline{\phantom{a}} retrieve value for C(18): 9999999999999999
function simple assign: ME = 9999999999999999assign to [ME] - value = 999999999999999
process command: n *** place width, align
process command: place me = 1(1) 1(21)retrieve value for 1(1) : 1retrieve value for 1(21) : 21
retrieve value for me : 9999999999999999
place 999999999999999 1 21
assign to [me] - value = 999999999999999
process command: d jumpout:
assign final value: 999999999999999
calc round 1 --- tag 0018 initialized<br>process command: n *** retrieve data selection indicator 19
\gamma process command: F ME = C(19)retrieve value for C(19): 0
function simple assign: ME = 0assign to [ME] - value = 0process command: n *** place width, align
process command: place me = 1(1) 1(21)retrieve value for 1(1) : 1retrieve value for 1(21) : 21
retrieve value for me : 0
plane 0 1 21\begin{vmatrix} \text{assign to } [\text{me}] - \text{value} = 0 \end{vmatrix}process command: d jumpout:
```
#### Slide 19 - Slide 19

#### Slide 20 - Slide 20

```
T1557257432.TXT - Notepad
File Edit Format View Help
process command: n *** place width, align
process command: place me = 1(1) 1(21)retrieve value for 1(1) : 1
retrieve value for 1(21) : 21
retrieve value for me : 0
place 0 1 21
assign to [me] - value = 0process command: d jumpout:
assign final value: 0
calc round 1 --- tag 0017 initialized
process command: n *** retrieve data selection indicator 18
process command: \overline{F} ME = C(18)retrieve value for C(18) : 9999999999999999<br>function simple assign: ME = 999999999999999<br>assign to [ME] - value = 999999999999999
process command: n *** place width, align
process command: place me = 1(1) 1(21)retrieve value for 1(1) : 1retrieve value for 1(21) : 21
retrieve value for me : 9999999999999999
place 999999999999999 1 21
|<br>|assign to [me] - value = 999999999999999
process command: d jumpout:
assign final value: 999999999999999
calc round 1 --- tag 0018 initialized
process command: n \stackrel{***}{**} retrieve data selection indicator 19<br>process command: F ME = C(19)
retrieve value for C(19) : 0
function simple assign: ME = 0<br>assign to [ME] - value = 0process command: n *** place width, align
process command: place me = 1(1) 1(21)retrieve value for 1(1) : 1retrieve value for 1(21) : 21
retrieve value for me : 0
\vertplace 0 1 21
assign to [me] - value = 0
process command: d jumpout:
assign final value: 0
tag value processing ends *******
*** debugging ends ****
```